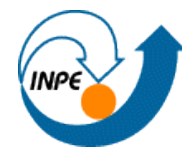

MINISTÉRIO DA CIÊNCIA E TECNOLOGIA **INSTITUTO NACIONAL DE PESQUISAS ESPACIAIS** 

# **RELATÓRIO - LABORATÓRIO 01 MODELAGEM E CRIAÇÃO DE BANCOS DE DADOS**

# **Aluna: Ana Carolina de Faria Santos – 138592**

Disciplina: Introdução ao Geoprocessamento – SER300 Professores Responsáveis: Dr. Antônio Miguel Vieira Monteiro e Dr. Claudio Barbosa

Um **Banco de Dados Geográficos** é composto por conjuntos de: Planos de Informação, que é o suporte para a representação geográfica de diferentes tipos de dados geográficos; Geo-Objetos, que são elementos únicos que possuem atributos não-espaciais e estão associados a múltiplas localizações geográficas; Objetos Não-Espaciais, que são objetos que não possuem localizações espaciais associadas, mas que pode-se ligar a um objeto por um atributo comum.

A modelagem de Banco de dados pela técnica **OMT-G** (Object Modelling Technique, com a representação de dados Geográficos) foi proposto por Borges (1993), ao perceber a dificuldade de modelar adequadamente variadas aplicações geográficas, de modo que esta técnica divide entidades modeladas em duas classes: georreferenciadas e convencionais, de forma a ser possível representar, de maneira integrada, os 3 grupos de fenômenos que ocorrem em geoprocessamento: os de variação contínua no espaço, os de variação discreta e os não espaciais.

Deste modo, este exercício objetivou elaborar, modelar, conforme figura abaixo, e implementar no **Software SPRING 5.2.7** uma base de dados do Plano Piloto de Brasília para: a) Identificar usos e cobertura na região do Plano Piloto; b) Cadastrar e identificar as classes de utilização das quadras da asa norte e sul do Plano Piloto; c) Identificar as áreas em cotas altimétricas; d) Verificar as condições de acesso no Plano Piloto; e) Computar a declividade média dentro de cada quadra do plano piloto.

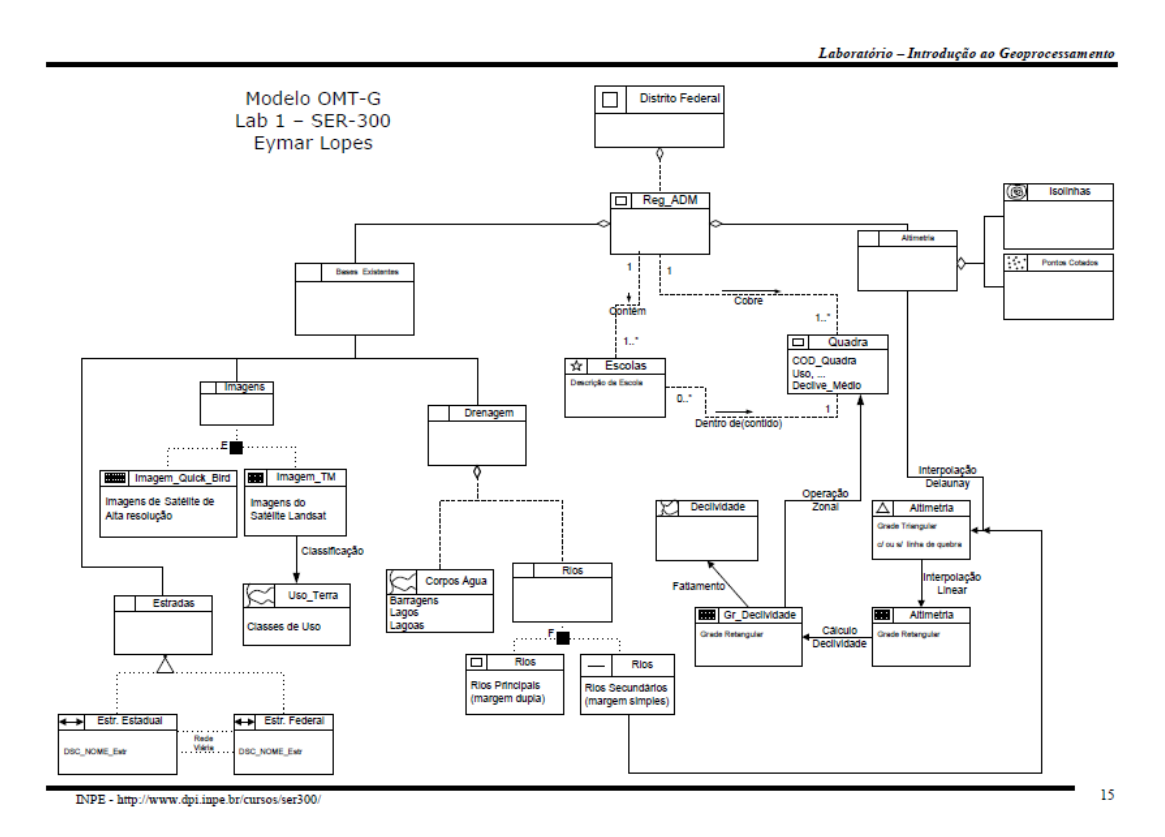

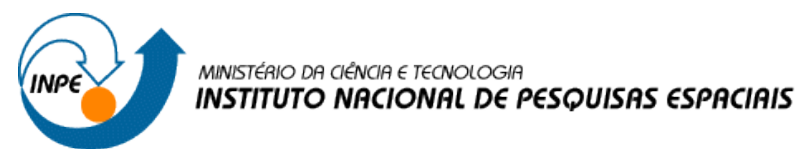

Abaixo se demonstra os resultados obtidos em cada exercício proposto.

## **1) Modelagem do Banco – OMT-G p/ SPRING**

Foi implementado o modelo proposto através da criação do Banco de Dados, do Projeto e das categorias e classes.

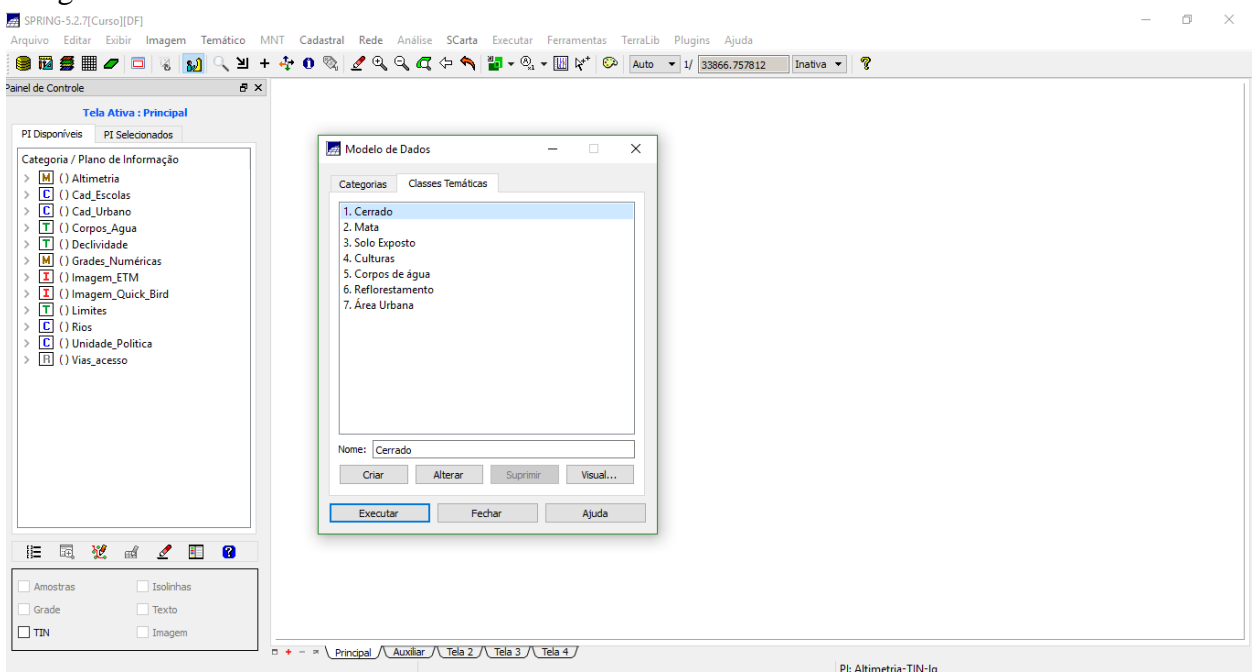

### **2) Importando Limite do Distrito Federal**

Foi feito um polígono fechado que contorna a área do Distrito Federal após a conversão do arquivo em formato Shape-File para o formato ASCII-SPRING, sendo realizado, posteriormente, o ajuste, poligonalização e a associação à classe temática.

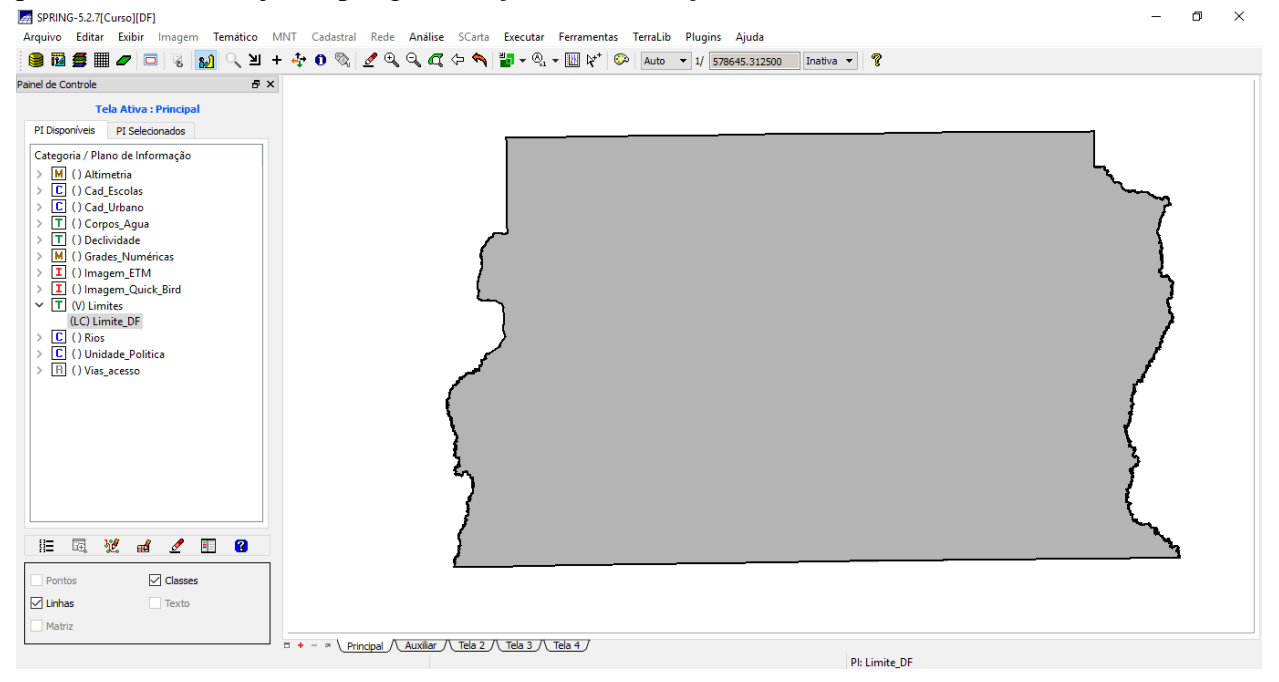

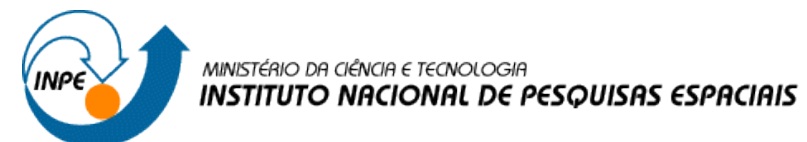

## **3) Importando Corpos de Água**

Utilizando a categoria temática *Corpos\_Água* criada no Exercício 1, importou-se os arquivos, em formato ASCII-SPRING, que descrevem as linhas dos polígonos (tipo LINES) e a identificação destes polígonos (tipo POINTS).

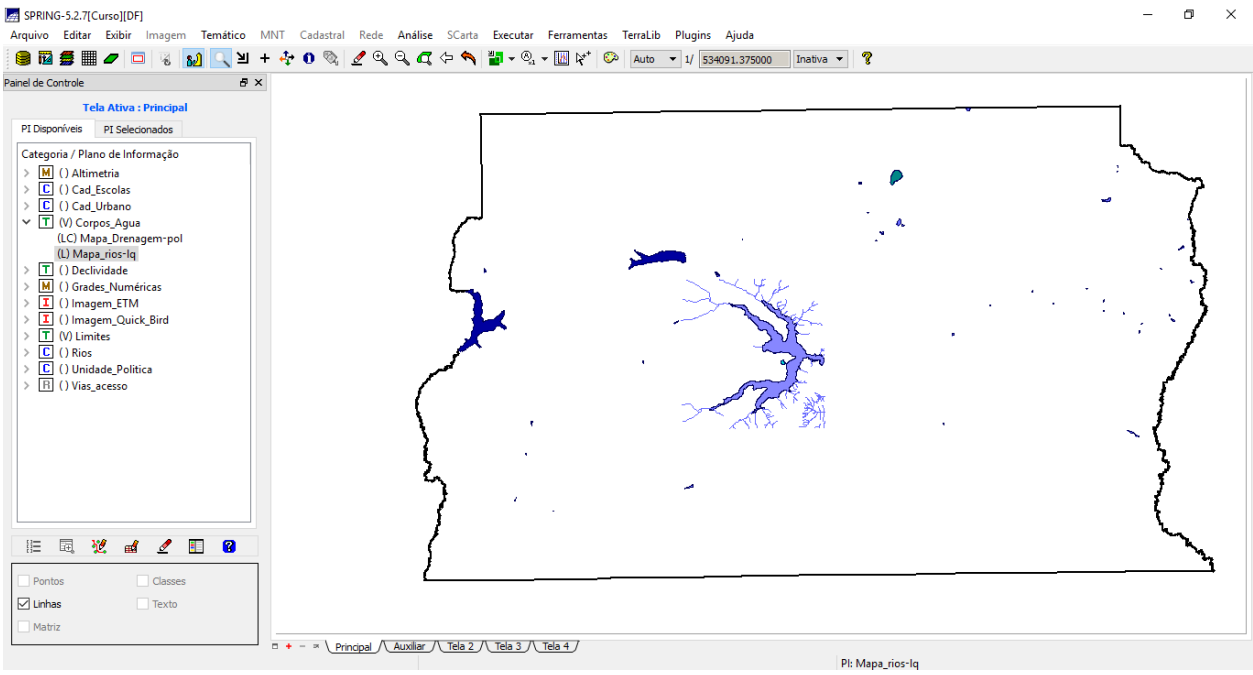

#### **4) Importando Rios de arquivo Shape**

Utilizando a categoria cadastral *Rios* criada no Exercício 1, importou-se os arquivos Shapefile, um com as linhas de rios secundários e outro com polígonos de rios principais.

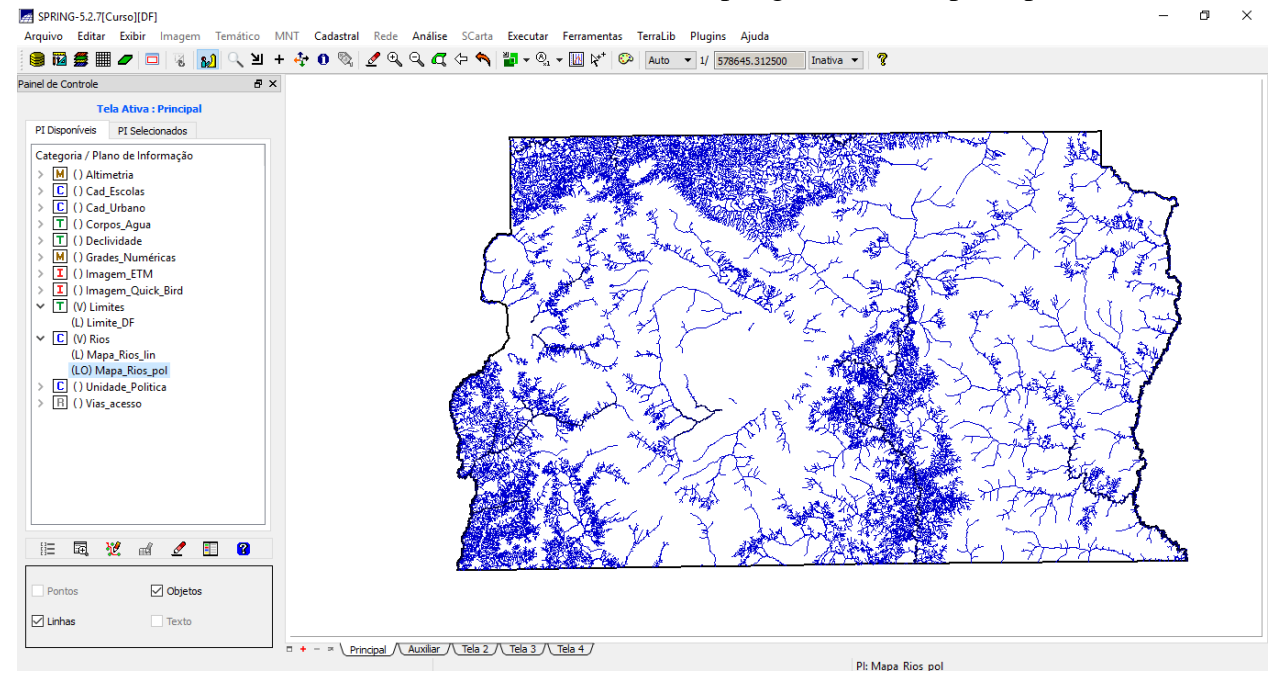

## **5) Importando Escolas de arquivo Shape**

Utilizando a categoria cadastral *Cad\_Escolas* criada no Exercício 1, importou-se um arquivo Shape-file, um com a localização (pontos) das escolas.

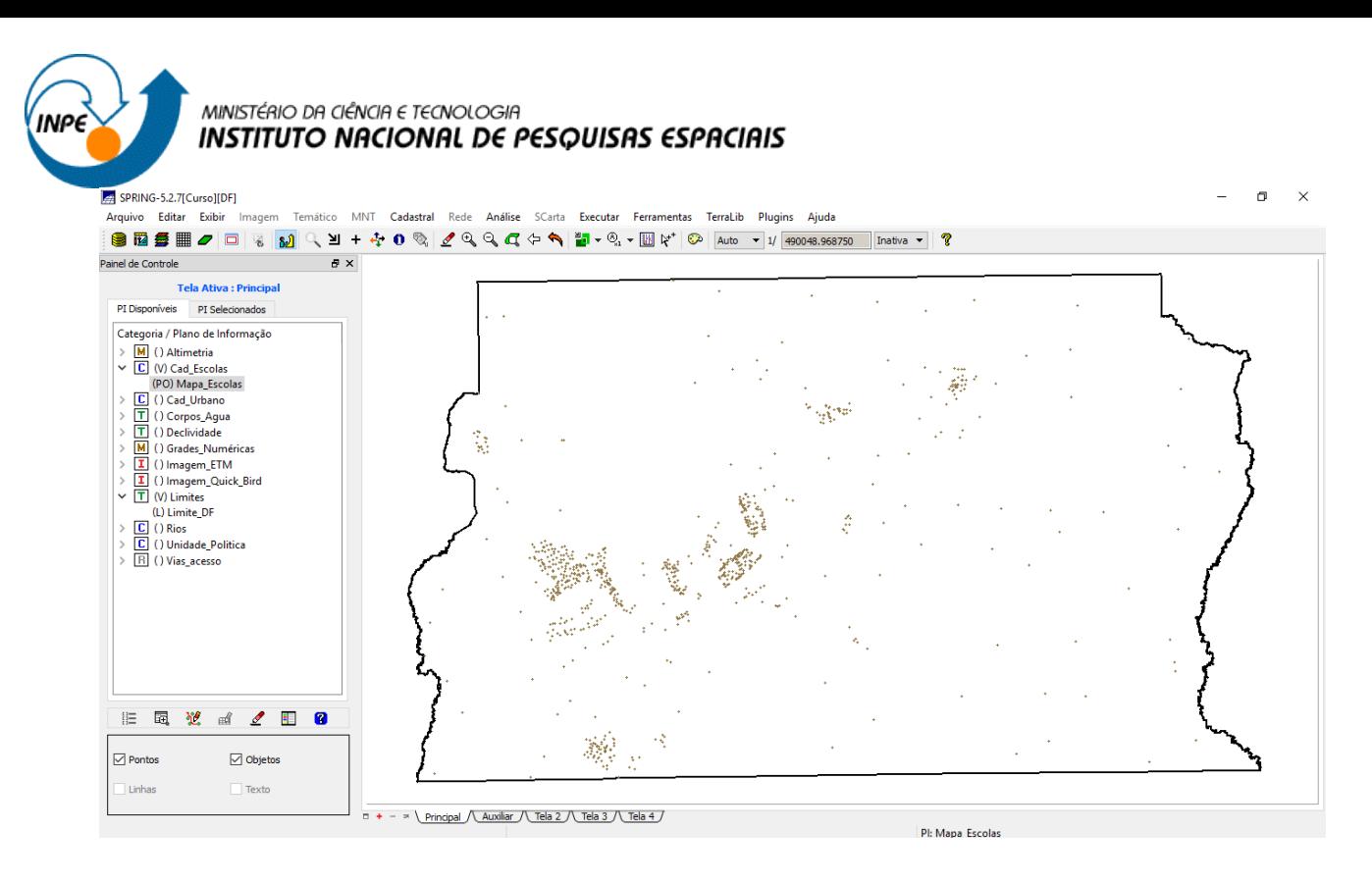

#### **6) Importando Regiões Administrativas de arquivos ASCII-SPRING**

Utilizando a categoria cadastral *Unidade\_Politica* criada no Exercício 1, importou-se os arquivos em formato ASCII-SPRING, isto é, linhas que definem polígonos, pontos internos aos polígonos para identificá-los e a tabela com atributos descritivos.

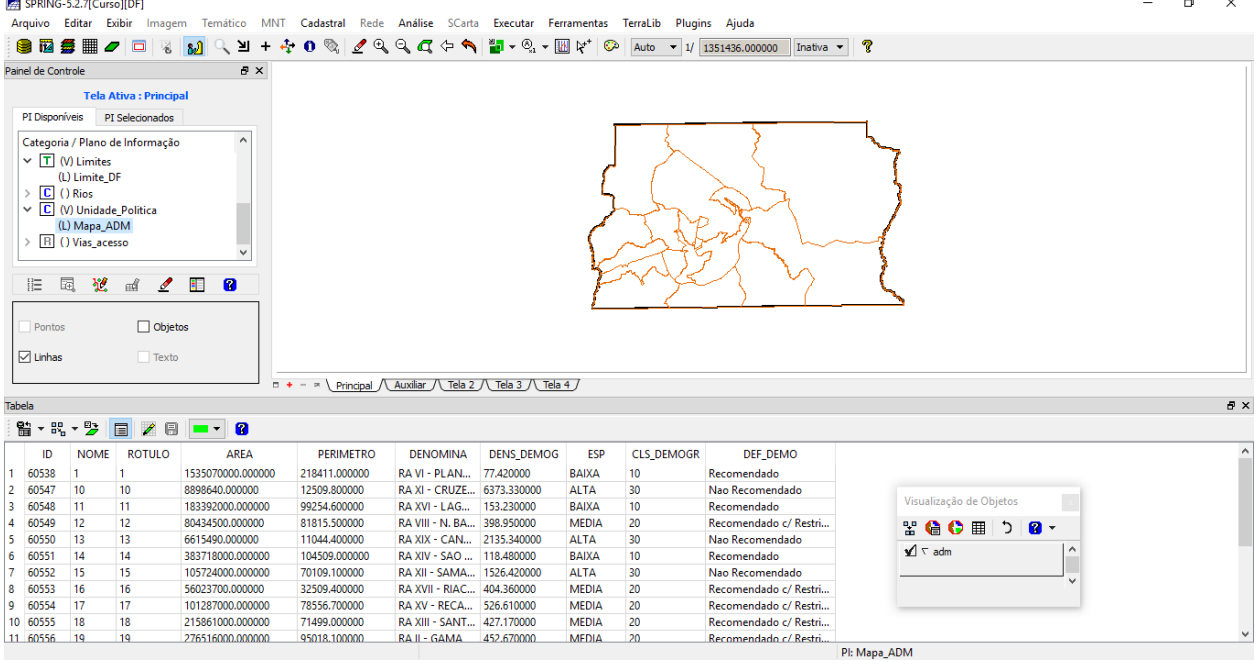

## **7) Importando Rodovias de arquivos ASCII-SPRING**

Utilizando a categoria cadastral *Vias\_acesso* criada no Exercício 1, importou-se os arquivos ASCII-SPRING, isto é, linhas do traçado das rodovias, pontos internos as linhas para identificá-las e a tabela com atributos descritivos.

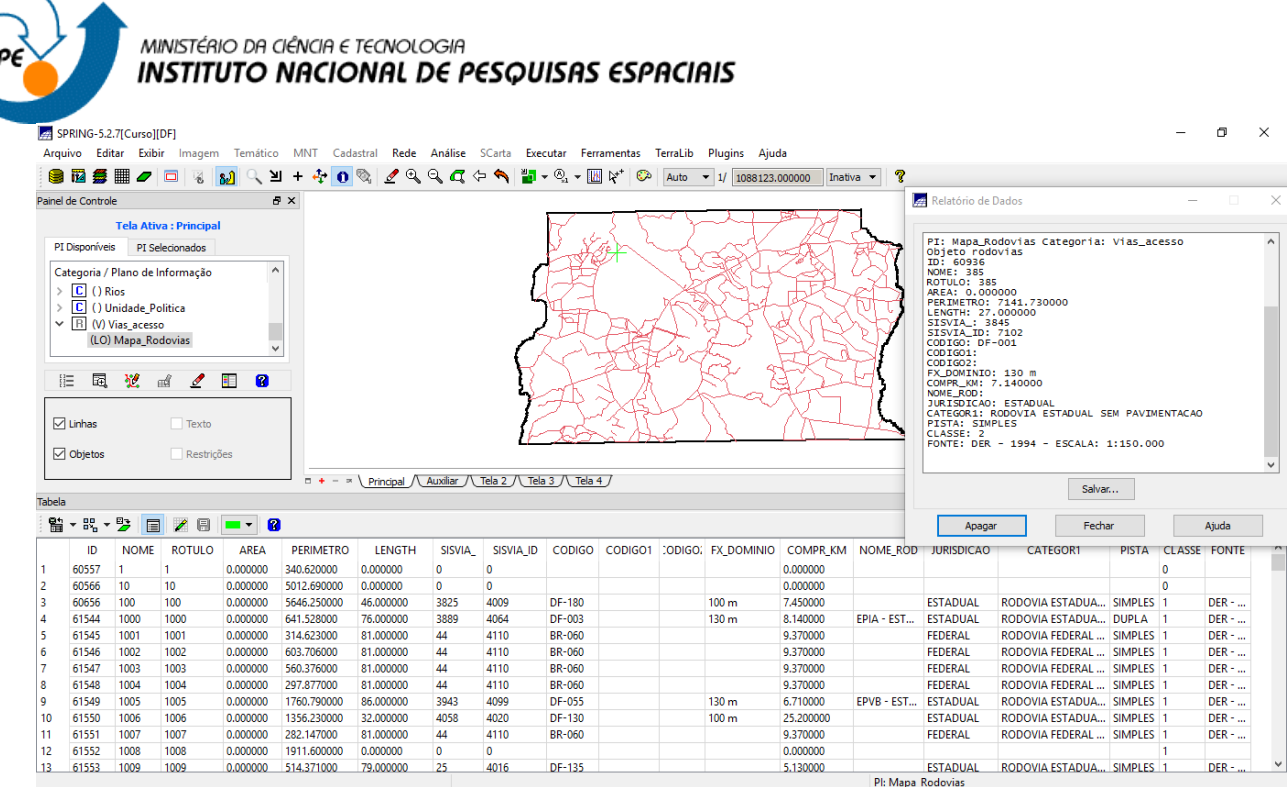

#### **8) Importando Altimetria de arquivos DXF**

Utilizando a categoria numérica *Altimetria* criada no Exercício 1, importou-se os arquivos DXF, que foram digitalizados em um sistema CAD, para inserí-los num único plano de informação.

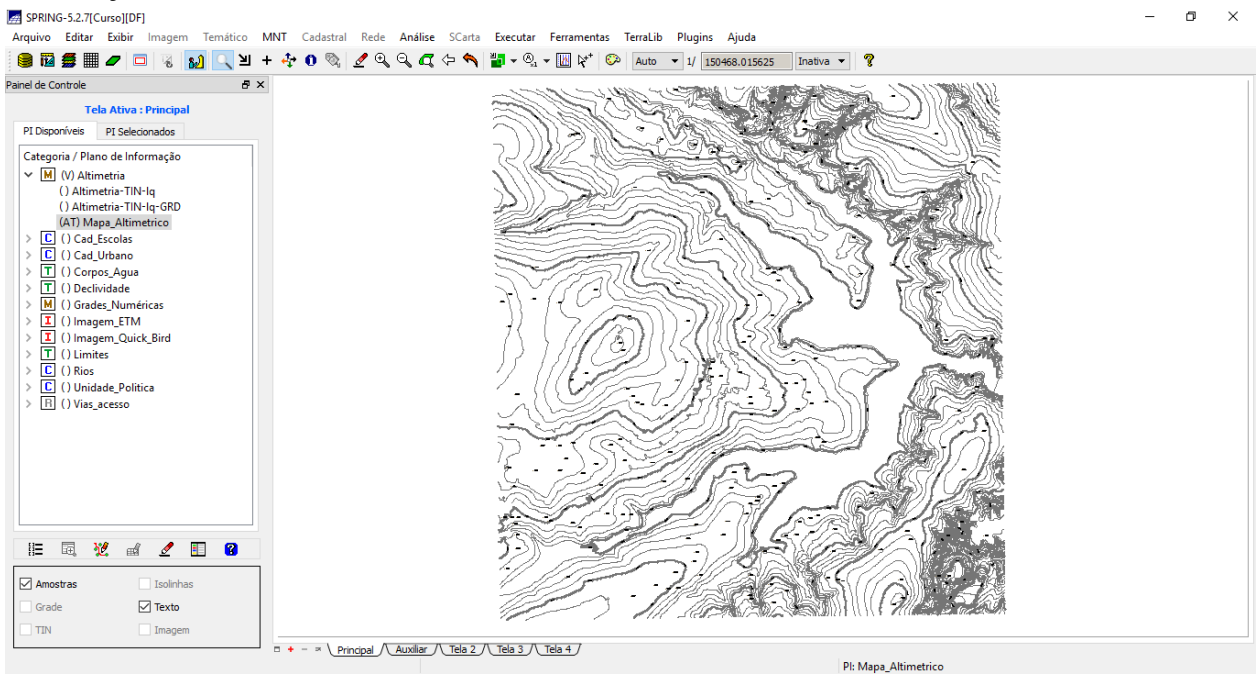

## **9) Gerar grade triangular- TIN**

Criou-se uma grade triangular, utilizando a drenagem como linha de quebra através da importação do arquivo DXF para PI temático.

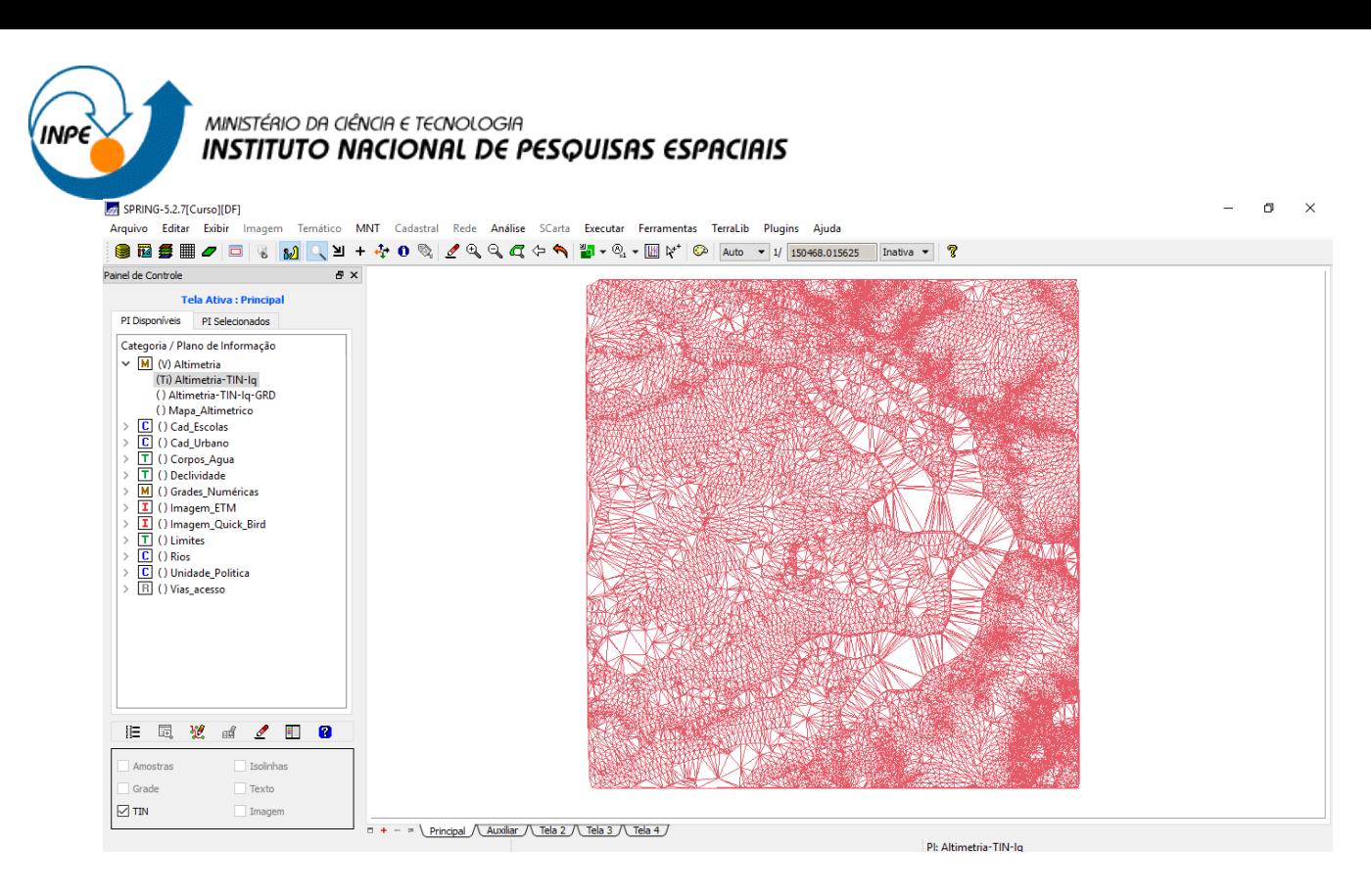

### **10) Gerar grades retangulares a partir do TIN**

Criou-se uma grades retangular do TIN criado no Exercício 9.

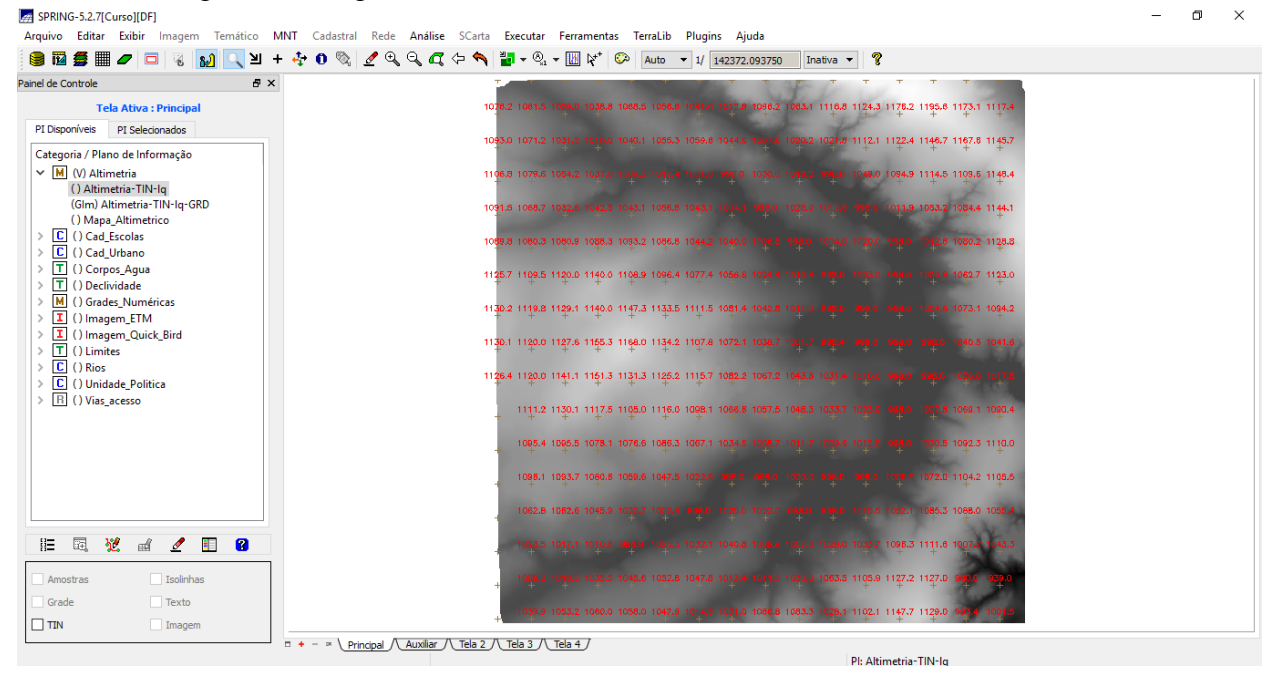

#### **11) Geração de Grade de Declividade e Fatiamento**

Criou-se uma grade de declividade (em graus), utilizando a categoria *Grades\_Numéricas* criada no Exercício 1, a partir do qual gerou-se um Mapa Temático (por fatiamento) com classes de declividade.

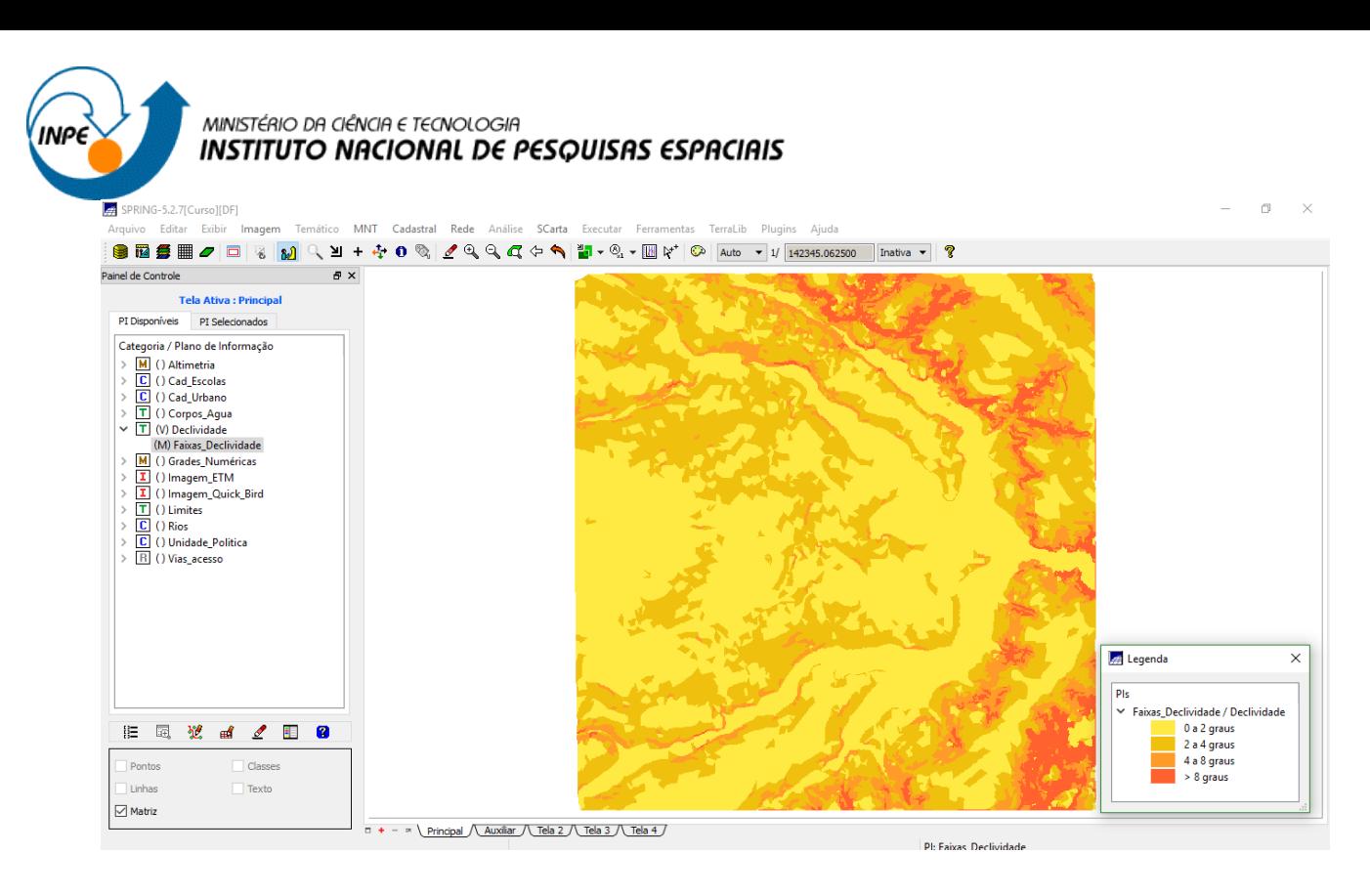

#### **12) Criar Mapa Quadras de Brasília**

Criou-se um Mapa Cadastral com limites das quadras de Brasília, juntamente com alguns atributos descritivos associados, ou seja, mapa e tabela. Para este fim, importou-se as linhas do arquivo, no formato ASCII-SPRING, com tais limites (tipo LINES). Para a identificação de algumas quadras como objetos, foram fornecidos rótulos e nomes para cada polígono, e ainda alguns atributos (TABLE).

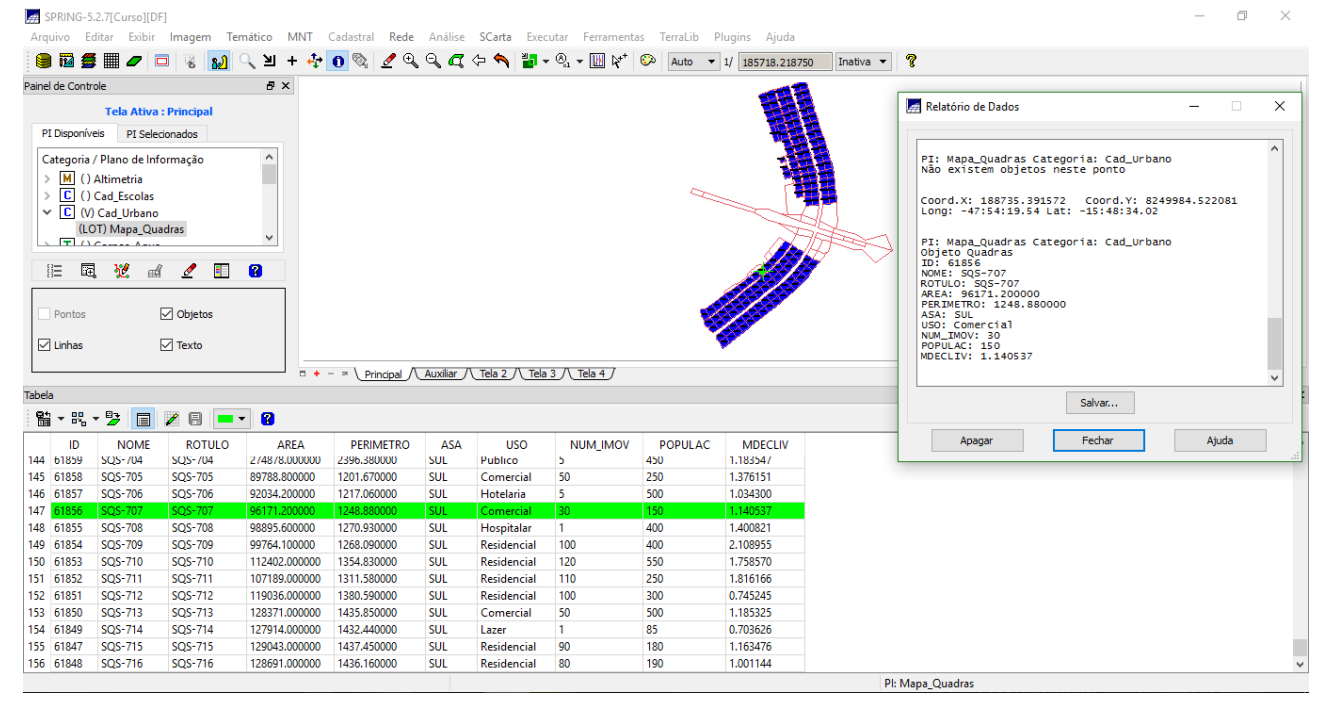

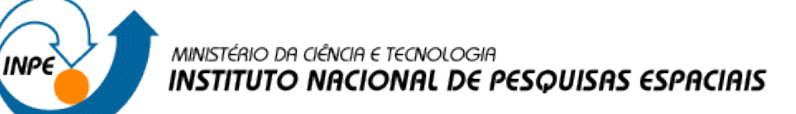

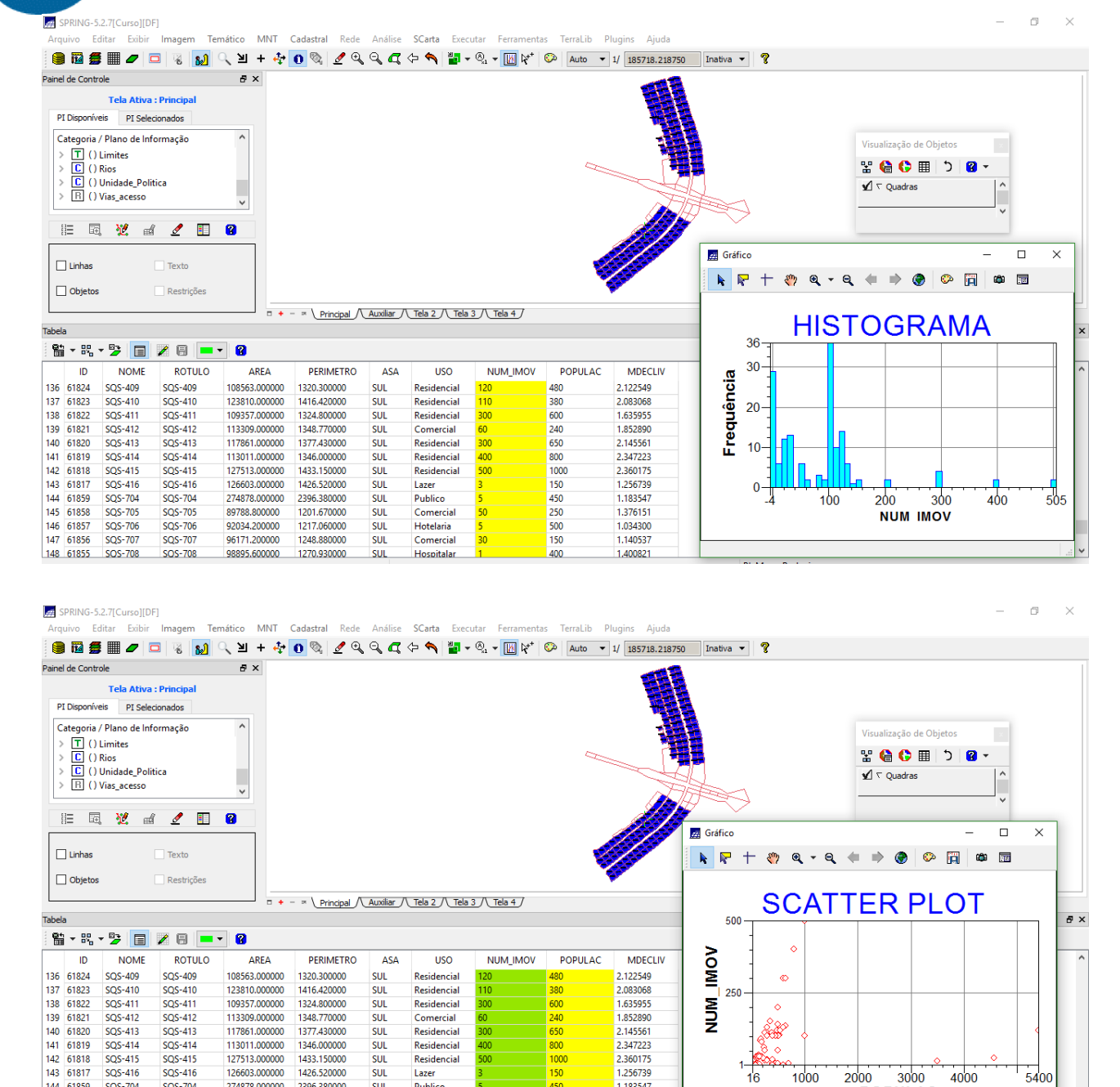

#### **13) Atualização de Atributos utilizando o LEGAL**

**SUL** 

 $\overline{\text{su}}$ 

SUL<br>SUL<br>SUL

 $<sub>111</sub>$ </sub>

Publico

Publico<br>Comercia<br>Hotelaria

Comercia

Hospitalar

144 61859

145 61858

146 61857<br>147 61856

148 61855

SOS-704

SQS-705

SQS-706<br>SQS-706

SOS-708

SOS-704

**SQS-705** 

SQS-706<br>SQS-707

SOS-708

274878,000000

89788.800000

92034.200000

98895,600000

2396,380000

1201.670000

1248.880000

1270.930000

Utilizando um operador zonal, MediaZonal (ou MedZ), com as quadras de Brasília, criou-se um novo atributo (MDECLIV) para o objeto Quadras, definido pelo Exercício 12, implementado na linguagem LEGAL.

45

 $\frac{1}{250}$ 

 $\frac{500}{150}$ 

1.183547

1.105547<br>1.376151<br>1.034300

1.140537

1.400821

Coef.de Correlação Pearson=0.107

Pl: Mapa Rodovias

**POPULAC** 

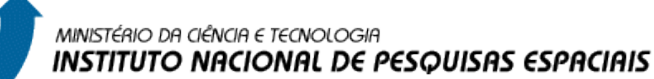

**INDE** 

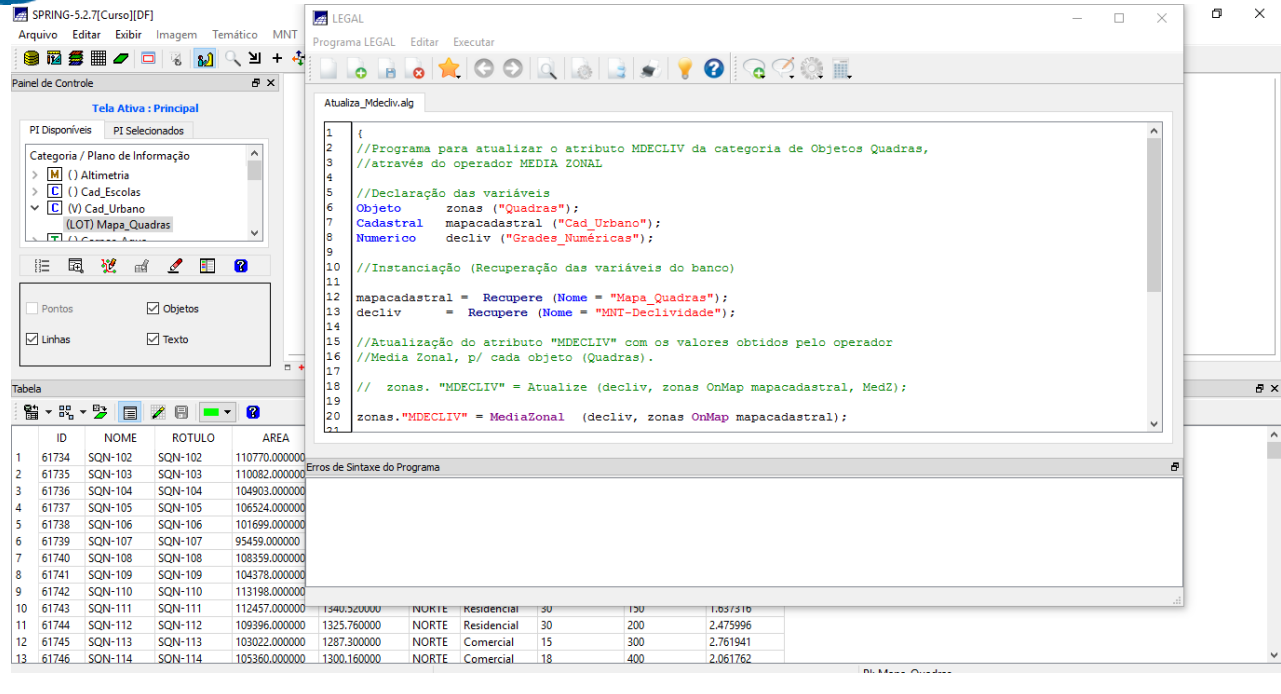

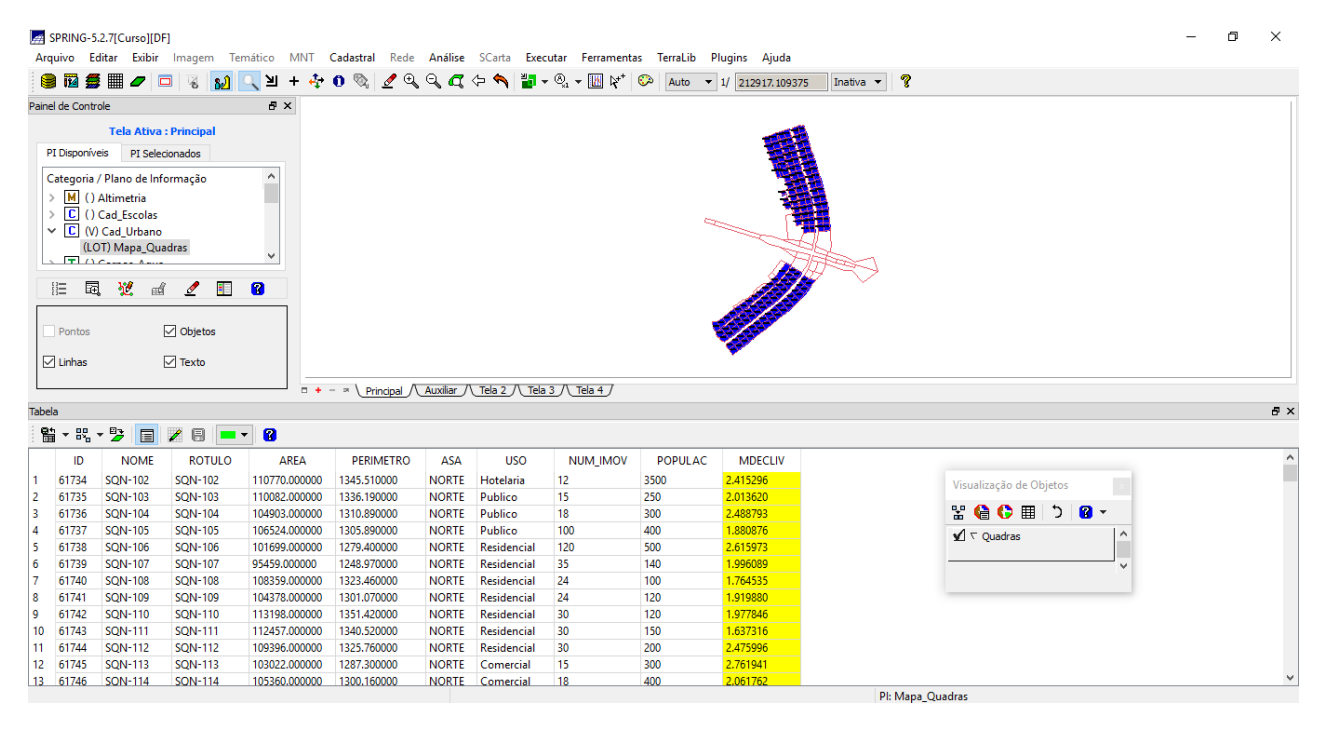

#### **14)Importação de Imagem Landsat e Quick-Bird**

Realizou-se utilizando a categoria de imagem "*Imagem\_ETM*" e "*Imagem\_Quick\_Bird*" criada no Exercício 1. As cenas do sensor ETM+ (satélite Landsat 7) com 3 bandas, são disponibilizadas para importação pelo site da NASA no formato GeoTIFF.

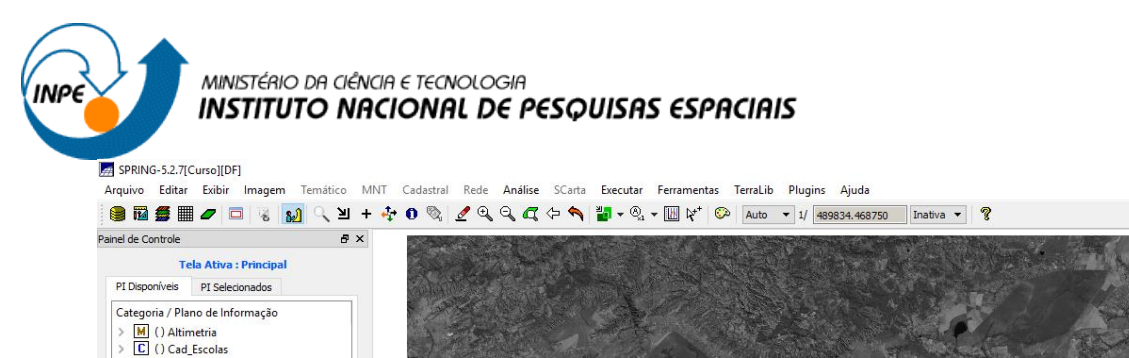

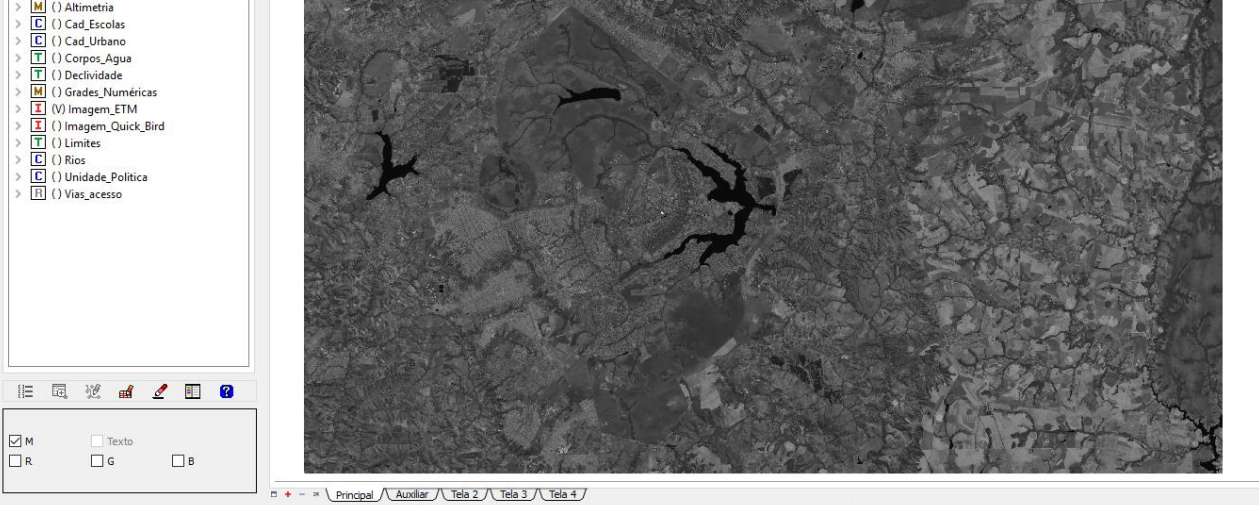

 $PLRS$ 

 $\Box$ 

SPRING-5.2.7[Curso][DF]  $\sigma$  $\overline{\mathbf{x}}$ مدين .<br>Arquivo Editar Exibir Imagem Temático MNT Cadastral Rede Análise SCarta Executar Ferramentas TerraLib Plugins Aiuda . ● 図 毎 ■ *●* □ 3 <mark>30</mark> Q Y + + 0 Q | *2* Q Q Q ← ヘ 节 • © - M \* © Auto - 1/2331.917969  $\overline{\cdot}$  ?  $\mathbf{B} \times$ Painel de Controle Tela Ativa : Principal PI Disponíveis PI Selecionados Categoria / Plano de Informação M () Altimetria E () Altimetria<br>
C () Cad\_Escolas<br>
C () Cad\_Urbano<br>
T () Corpos\_Agua<br>
T () Declividade M () Bechividate<br>
M () Grades\_Numéricas<br>
I () Imagem\_Cluck\_Bird<br>
I () Limites<br>
I () Limites **C**<br> **C** () Rios<br> **C** () Unidade\_Politica<br> **R** () Vias\_acesso **第二章 2008**  $\Box$  Texto  $d_{\mathcal{A} \rightarrow \mathbb{R}}$  $\Box + - \times \underline{\text{Principal} \setminus \text{Aux} \text{linear} \setminus \text{Tela 3} \setminus \text{Tela 4}}$ PI: PO\_118\_784

## **15) Classificação supervisionada por pixel**

Criou-se um Mapa de Uso da Terra a partir da classificação das bandas do Landsat para toda área do projeto DF

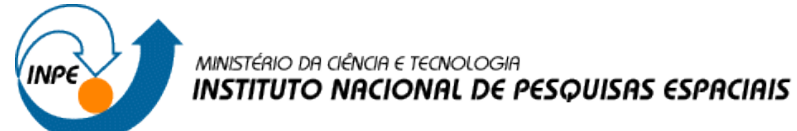

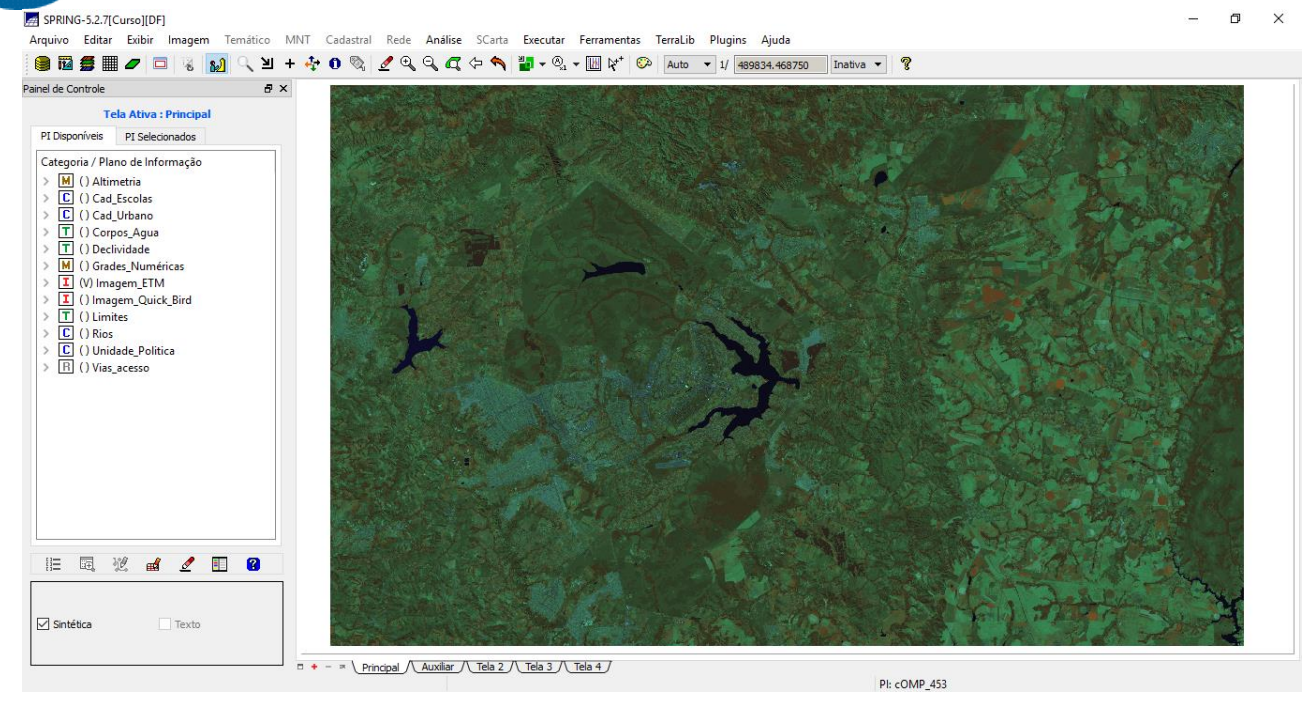

 $\Box$   $\times$ 

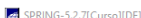

وي المرار المستوى المستوى .<br>Arquivo Editar Exibir Imagem Temático MNT Cadastral Rede Análise SCarta Executar Ferramentas TerraLib Plugins Aiuda 

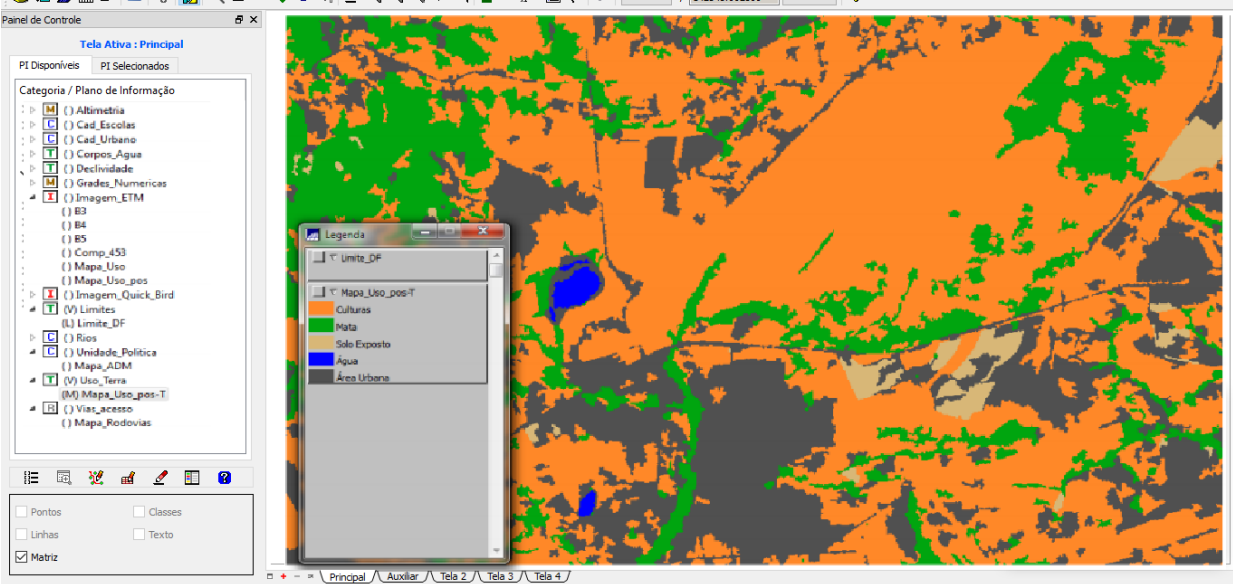